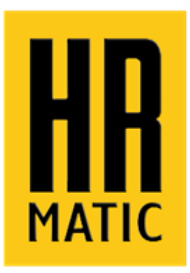

### **Remote control analyzer and programmer instruction manual**

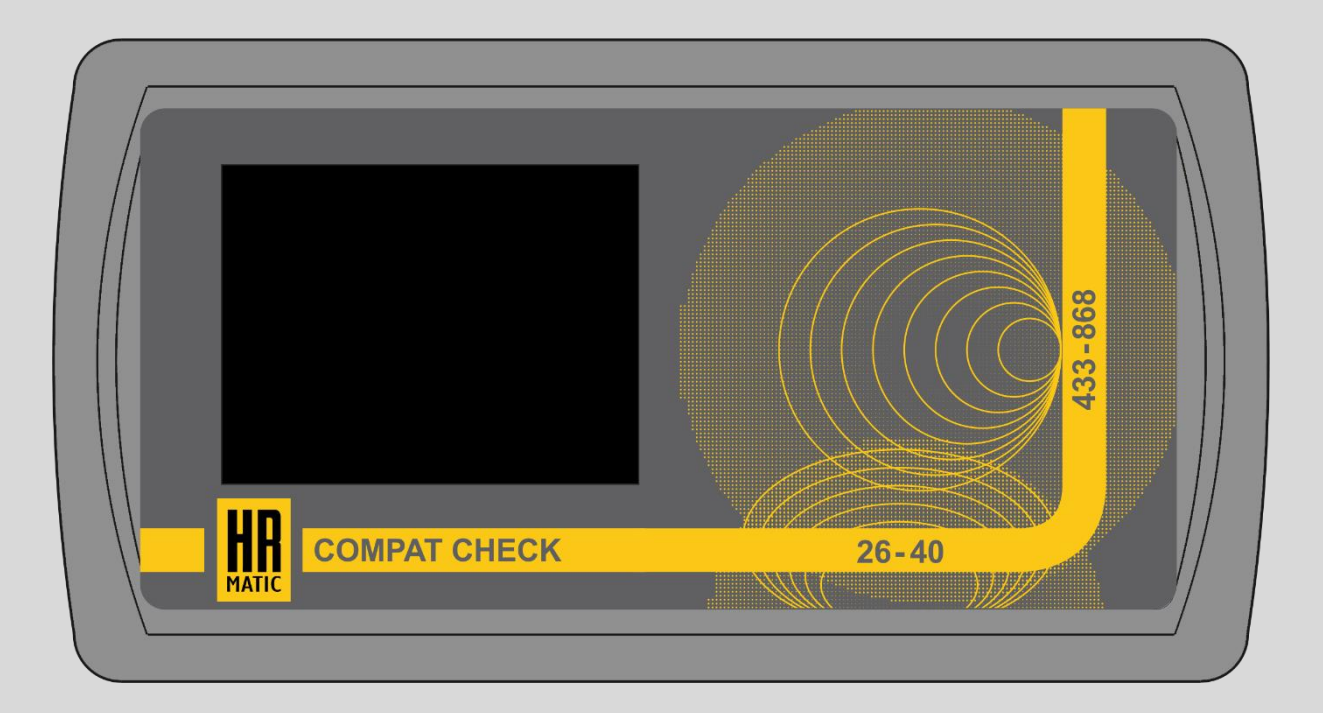

# **COMPAT CHECK**

### **www.hrmatic.es**

 $C \in$ 

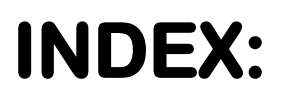

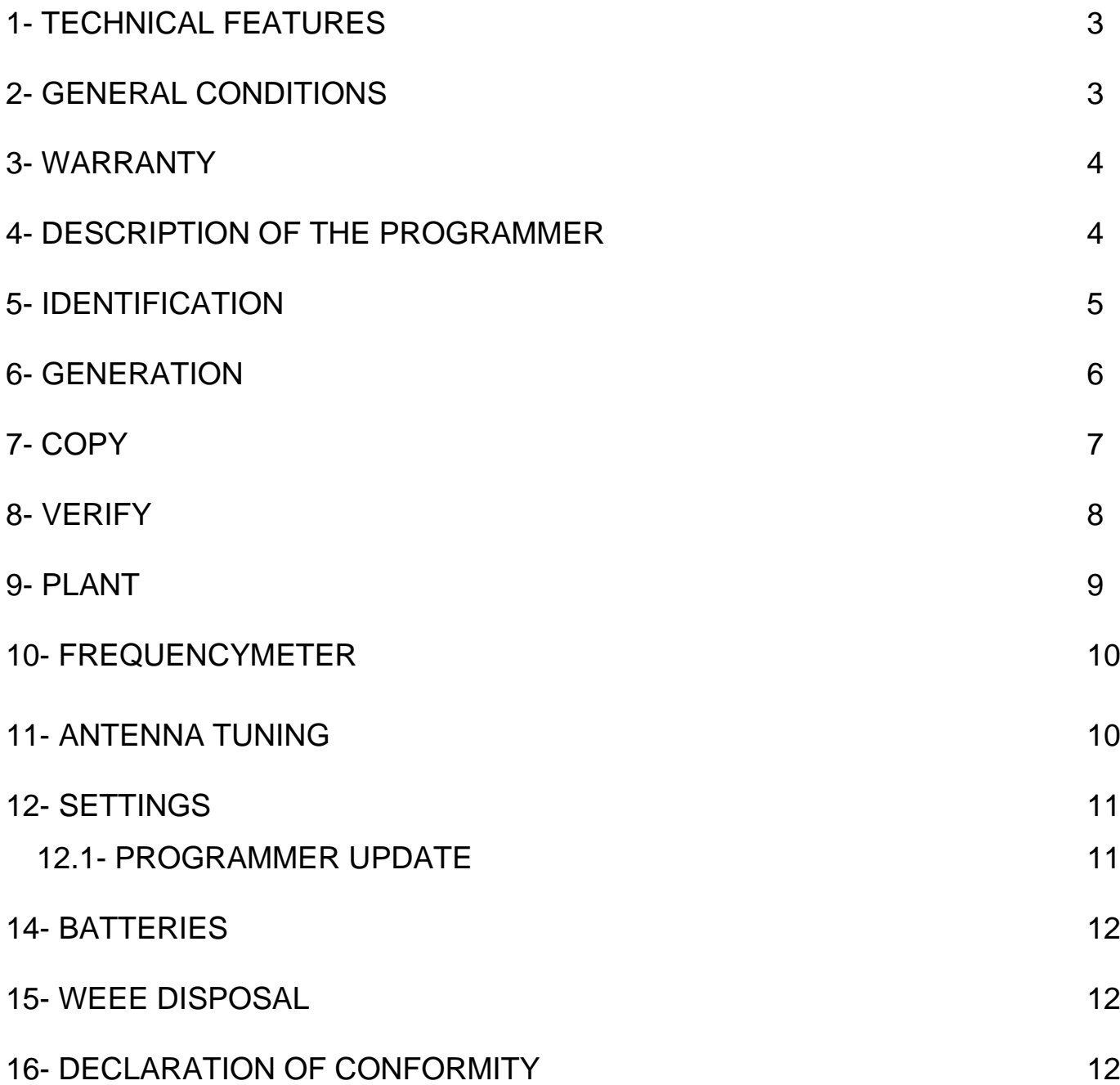

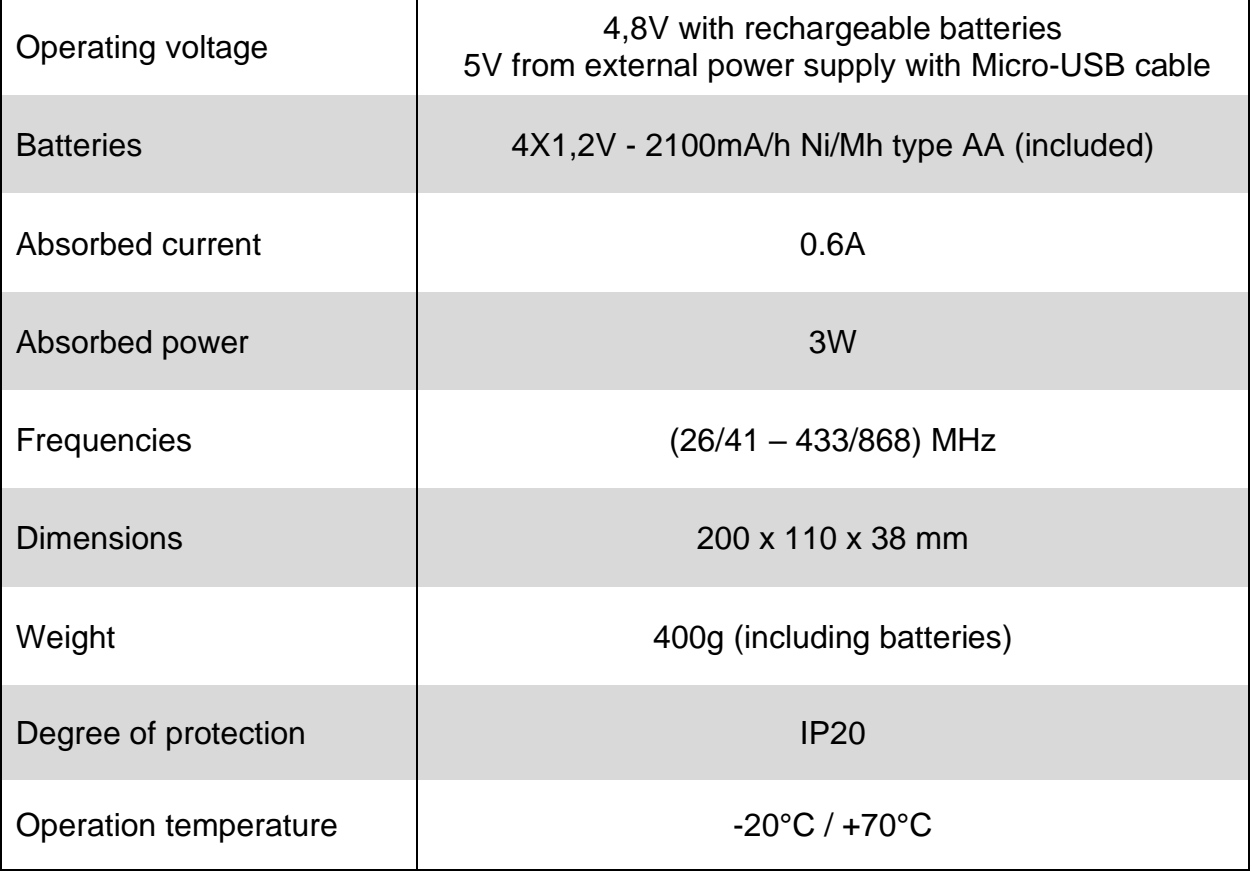

#### **2- GENERAL CONDITIONS**

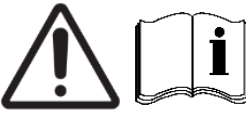

**Dear Customer**, thank you for purchasing one of our products. We kindly ask you to read carefully and keep this instruction manual as it provides important information regarding the operation and safety of the device.

- **•** The descriptions and diagrams in this booklet are not binding. ANPRIN TRADERS S.L. while maintaining the main characteristics of the equipment unchanged, it reserves the right to update this booklet at any time and without obligation for technical improvements or for any other commercial reason.
- **•** The equipment must be used exclusively for the use for which it was designed. Any other use is to be considered improper and therefore dangerous.
- **•** Use the programmer away from electromagnetic disturbances (cell phones, Wi-Fi modems, etc.)
- **•** Do not leave the programmer near heat sources or immerse it in liquids of any kind. The container is made of thermoplastic material with IP20 degree of protection, therefore it is protected from solid bodies (>12 mm in diameter) but not from liquids such as drops, vapors or sprays in any direction.

Do not dispose of the parts of the programmer in the environment, separate the materials and dispose of them in the appropriate containers (see DISPOSAL paragraph).

#### **3- WARRANTY**

The product is guaranteed for a period of **24 months** from the date of construction or from the date of documented installation. This guarantee is void in the event of lack of the appropriate label, in the case of tampering or improper use, in the case of damage caused by atmospheric events and in any case not dependent on the construction and quality of the product.

The warranty is also void if original parts from the manufacturer are not used for repairs or maintenance.

#### **4- DESCRIPTION OF THE PROGRAMMER**

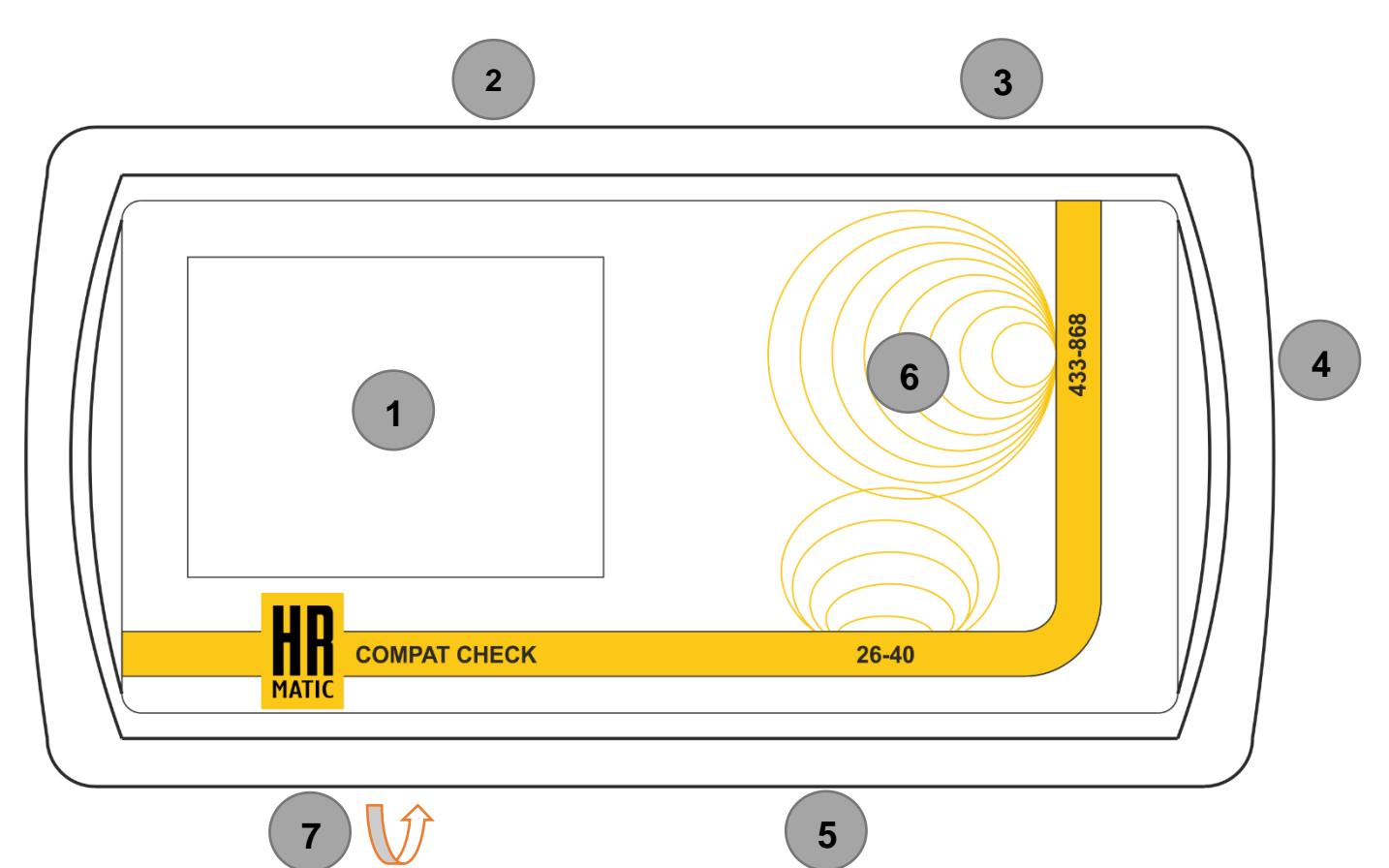

- TOUCH SCREEN COLOR DISPLAY (WITH STYLUS SUPPLIED) **1**
- ON/OFF BUTTON **2**
- MICRO USB PORT **3**
- SD CARD SLOT **4**
- RJ-45 DATA PORT **5**
- PROGRAMMING AREA **6**
- BATTERY COMPARTMENT **7**

#### **5- IDENTIFICATION**

This function allows you to identify the characteristics of compatible remote controls and to verify the correct duplication of an original remote control in a copier remote control.

Position the original remote control in the programming area according to its frequency.

Select the band to which the remote control belongs. If the transmission frequency is not known, leave it on **AUTO**. Press and hold the remote control button to carry out the **FIRST SCAN** and follow the instructions shown on the display. If a **SECOND SCAN** is required, repeat the operation.

After about 5 seconds, the information of the remote control just scanned is shown on the display. To return to the main menu, click on the icon at the bottom right.

To verify the copy click on the icon at the bottom left then follow  $\blacktriangleright\blacktriangleright$  the procedure listed below.

Remove the original remote control from the programming area and place the previously duplicated remote control in the same position.

Press and hold down the key on the duplicated remote control to carry out the **FIRST SCAN** and follow the instructions shown on the display. If a **SECOND SCAN** is required, repeat the operation. If the duplication operation between the remote controls previously carried out was successful, **OK** is displayed for a few seconds.

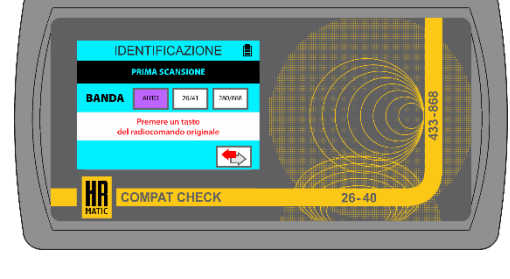

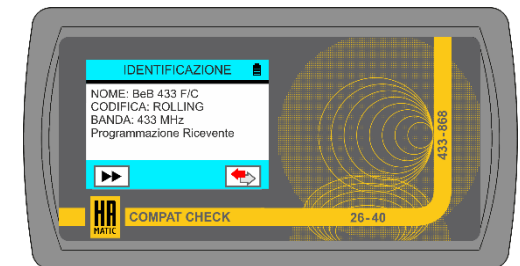

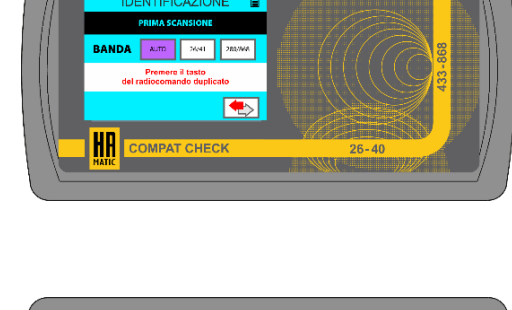

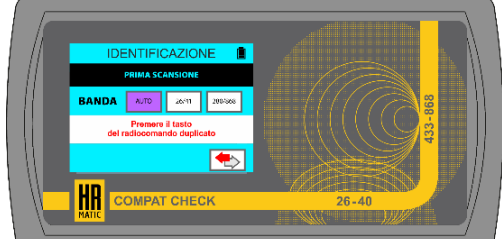

#### **6- GENERATION**

programmer. In fact, several original remote control codes are saved in it, so it is possible to duplicate without using the original remote control.

This function allows you to create a remote control using the library present in the

Position the **Artmatic M2** remote control\* in the programming area according to its frequency, then click the "Folder" icon.

\*Compatible only with **Artmatic M2** multi-frequency remote controls.

Repeatedly click the ▼or▲ arrows to select the remote

control you wish to generate, then click **OK**.

Select the keys of the **Artmatic M2** remote control in which you want to record the chosen original remote control, then click the **TX** icon at the bottom left.

*Example: by selecting keys 1 and 2 in the programmer, the original code selected in keys 1 and 2 of the Artmatic M2 remote control will be stored.*

Copy the **Artmatic M2** remote control by pressing and holding down buttons **1** and **4** until the LEDs corresponding to the buttons (1/4 and 2/3) flash in opposite directions, then release them. Now click **OK** to start programming.

Once the remote control has been programmed, the message **Writing completed** is shown on the display. Try the remote control just generated with the **IDENTIFICATION** function (see paragraph 5) and check that the programming was successful.

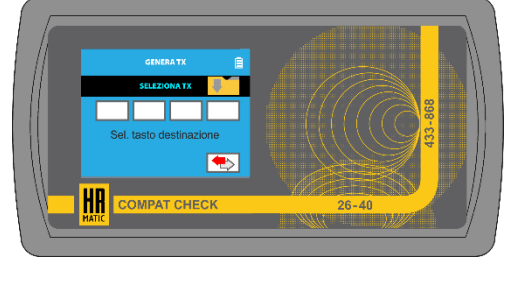

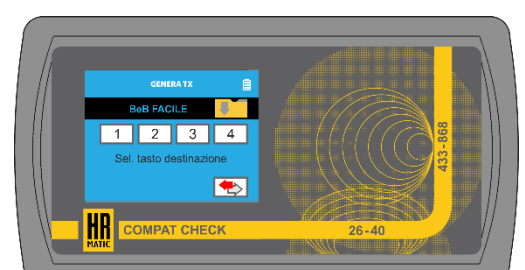

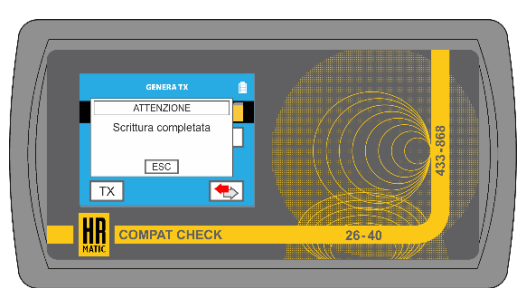

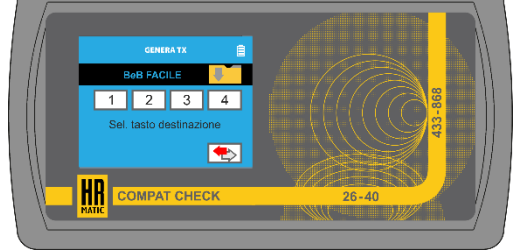

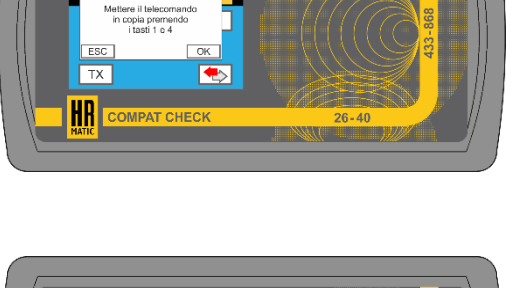

#### **7- COPY**

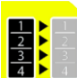

This function allows you to copy the codes of your original remote controls inside the programmer to create new duplicate remote controls quickly and easily.

Position the original remote control in the programming area according to its frequency, then click on the display the number of the key of the copier remote control to which you wish to assign the original code.

Press and hold down the key on the original remote control to carry out the **FIRST SCAN** and follow the instructions shown on the display. If a **SECOND SCAN** is required, repeat the operation.

Wait for the programmer to decode the code just transmitted and repeat the operations previously described for all the original codes that you wish to duplicate.

**NOTE:** it is possible to associate up to four different original codes to the copier remote control.

To delete a code from the list, click on the number.

Remove the original remote control and position the **Artmatic M2** remote control\* in the programming area, then click the **TX** icon at the bottom left.

\*Compatible only with **Artmatic M2** multi-frequency remote controls.

Copy the **Artmatic M2** remote control by pressing and holding down buttons **1** and **4** until the LEDs corresponding to the buttons (1/4 and 2/3) flash in opposite directions, then release them. Now click **OK** to start programming.

Once the remote control has been programmed, the message **Writing completed** is shown on the display. To create additional remote controls, repeat the operations described above. Try the remote control just created with the **IDENTIFICATION** function (see paragraph 5) and check that the programming was successful.

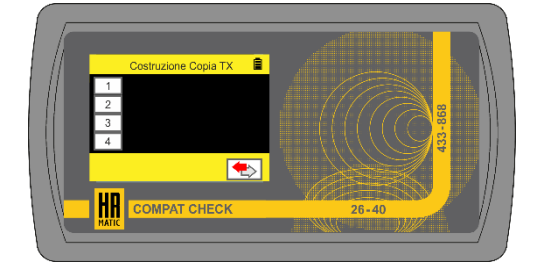

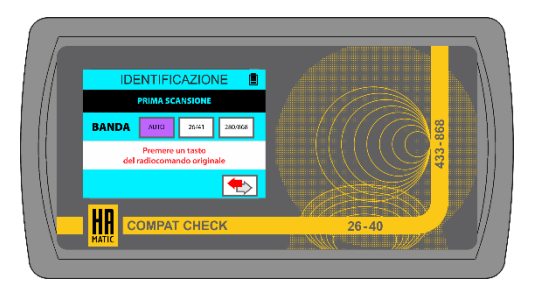

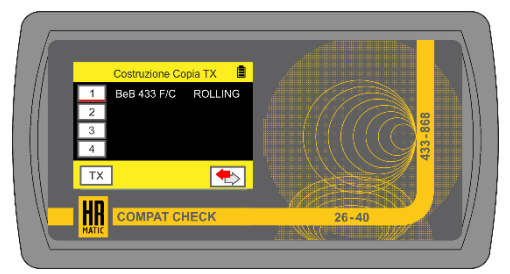

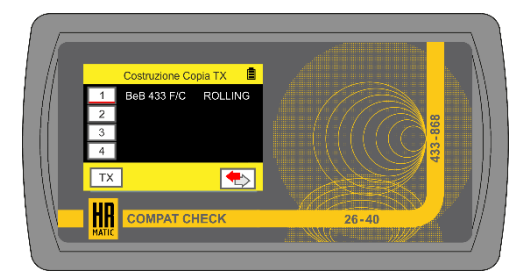

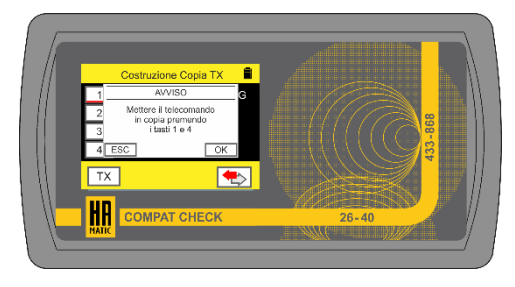

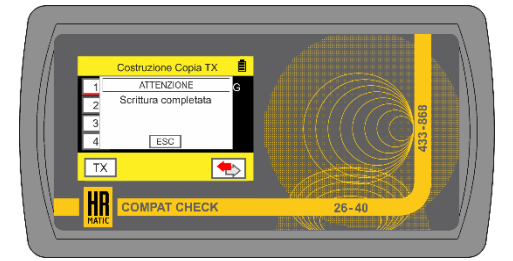

#### **8- VERIFY**

Position the original remote control in the programming area according to its frequency.

Select the band to which the remote control belongs. If the transmission frequency is not known, leave it on **AUTO**. Press and hold down the key on the original remote control to carry out the **FIRST SCAN** and follow the instructions shown on the display. If a **SECOND SCAN** is required, repeat the operation.

Remove the original remote control and place the **Artmatic M2**\* previously duplicated remote control in the programming area.

\*Compatible only with **Artmatic M2** multi-frequency remote controls.

operation.

Press and hold down the **Artmatic M2** remote control key to carry out the **FIRST SCAN** and follow the instructions shown on the display. If a **SECOND SCAN** is required, repeat the

If duplication was successful, **OK** is displayed for a few seconds. If the duplication was not successful, **FAILED** is displayed and the duplication must be repeated.

This function allows you to verify that an original remote control has been correctly duplicated in a **Artmatic M2** remote control.

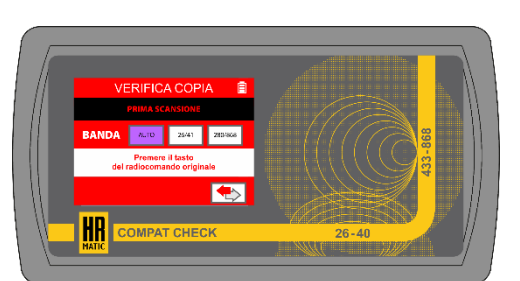

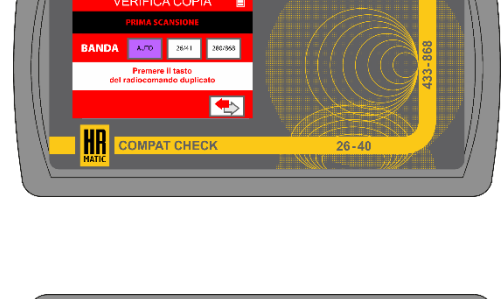

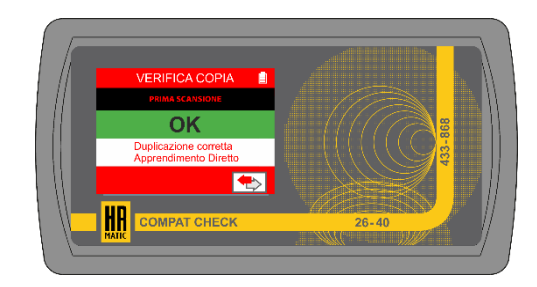

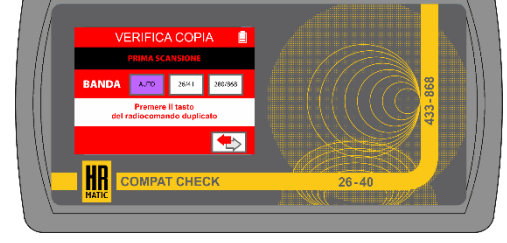

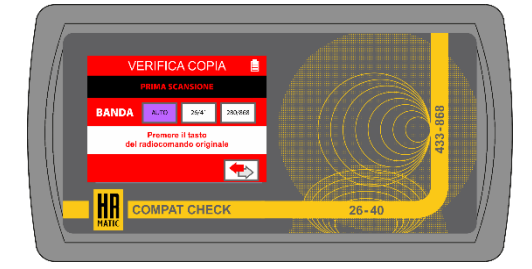

#### **9- PLANT**

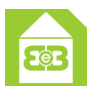

This function allows you to reprogram your receivers\* in the place of installation without using a PC and also allows you to read the remote controls inside them.

\*Compatible only with Compat Check receivers. For further information regarding the management of the plants, consult the instruction manual of the software.

**NOTE**: to use the **PLANT** function you must have created your plant using the software and exported it to the SD card.

**ATTENTION:** insert the SD card (min. 4GB) into the slot with the device off, then turn it on.

To select a **Plant** and/or **Receiver** other than those displayed, click on the adjacent "Folder" icon.

Repeatedly click the ▼or▲ arrows to select the desired plant and receiver, then click **OK**.

Connect the programmer to the receiver via dedicated RJ-45 cable, then select the desired option:

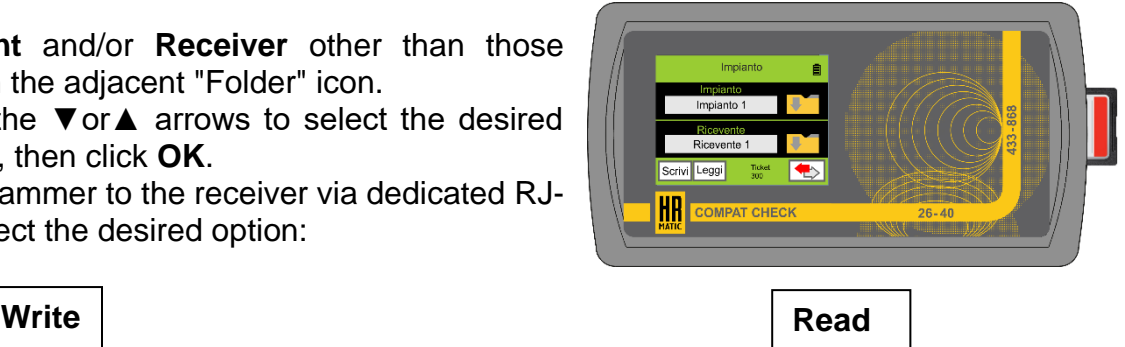

This function allows you to reprogram your receivers to update the plants. Click on the "**Write**" icon and follow the instructions shown on the display.

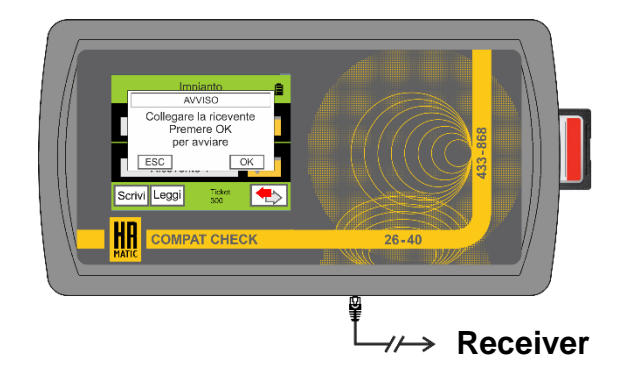

The programmer starts writing the plant into the receiver. Wait for the **Process completed** message then click **OK**. Repeat the operations previously described to reprogram other receivers.

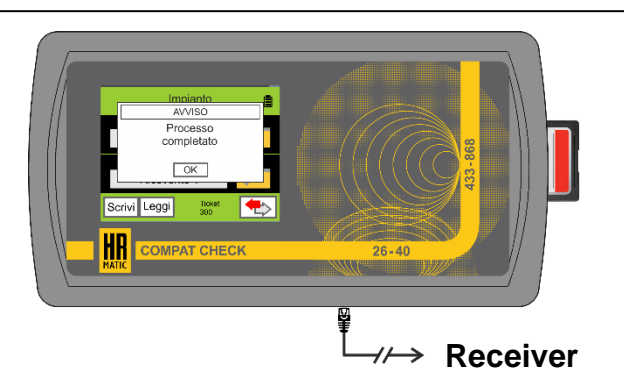

This function allows you to read the remote controls present in the receivers and import the plants into your PC. Click the "**Read**" icon and follow the instructions shown on the display.

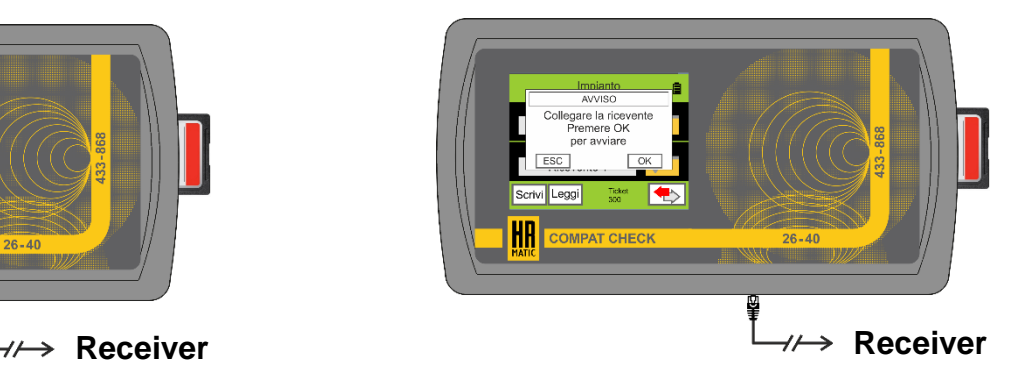

At the end of the reading, the tickets are saved on the SD card in the **RX\_idxxxxx.dat** file, then click **OK**. Repeat the operations previously described to export other receivers.

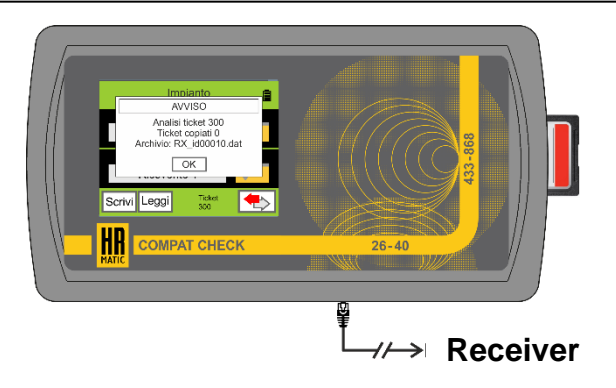

#### **10- FREQUECYMETER**

This function allows you to detect the frequency of your remote controls. **NOTE:** the detectable frequencies are  $(433 \div 868)$  MHz and  $(26 \div 41)$  MHz.

Position the remote control in the programming area.

Press and hold the key on the remote control until the programmer detects the frequency, then release the key. **NOTE:** the remote controls with quartz  $(26 \div 41)$  MHz must be positioned in the lower part of the programmer to carry out the detection.

#### **11- ANTENNA TUNING**

*.*

This function allows you to detect the power of your remote controls with quartz (26  $\div$  41) MHz, moreover, for some remote controls it is possible to use this function to carry out the calibration by acting on the compensator inside them\*. *\*Use a ceramic screwdriver (not supplied).*

Position the remote control in the programming area.

Press and hold the remote control button to check the signal strength.

If necessary, adjust the compensator inside the remote control until reaching the maximum value. *Min. val. 0 - Max. val. 100*

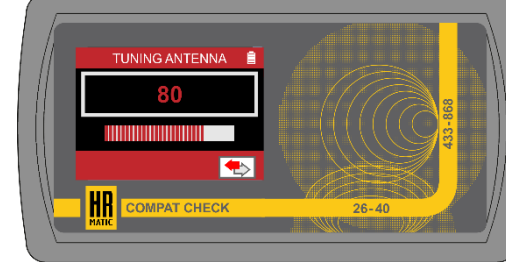

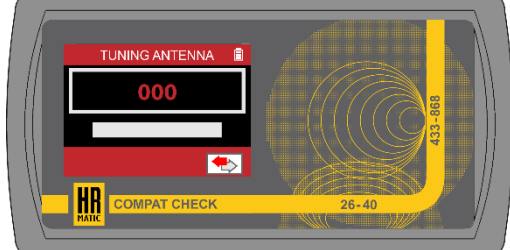

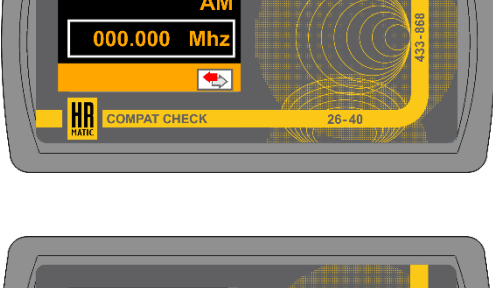

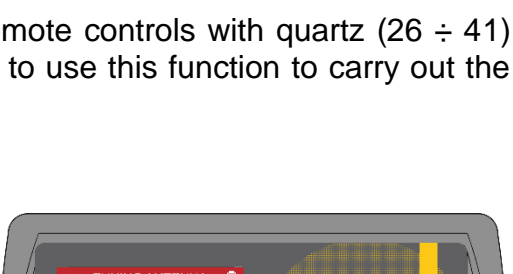

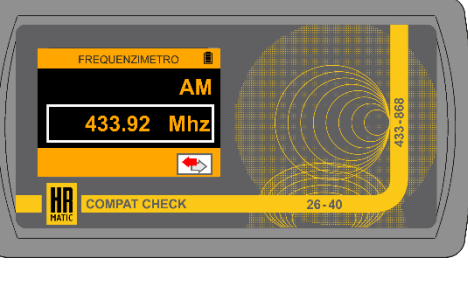

#### **12- SETTINGS**

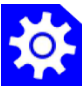

This function allows you to change the programmer language, view system info and update the receiver firmware.

**Select language:** enter the menu, repeatedly click the ▼ or ▲ arrows to select the desired language, then click **OK**. Available languages: Italian, English, Spanish, Portuguese and French.

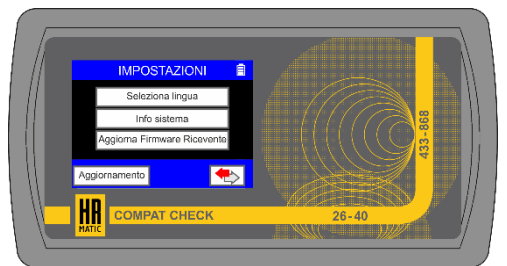

**System info**: the programmer will show some information about the system.

**Update receiver firmware**: allows you to update the receiver via SD card.

**Update:** allows you to update the programmer via SD card.

#### **12.1- PROGRAMMER UPDATE** (only V:**3.2.1.s** or later)

To update the programmer it is necessary to insert the SD card with the system files in the dedicated slot and connect the device to a power source, then click on the **Start** icon.

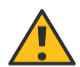

**ATTENTION:** insert the SD card (min. 4GB) into the slot with the device off, then turn it on.

The current firmware version and the one that will be installed are shown in the display.

Click on the **Start** icon to start the update.

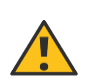

**ATTENTION:** irreversible operation, once the installation process has been started it will no longer be  $\Delta$  possible to use the programmer functions until the update is complete.

Update in progress, do not remove SD card or power cord.

Once the update is complete, two green dots are shown on the display, then the programmer restarts.

**NOTE:** if a red dot is displayed, the operation has not been successful. Check that the SD card is fully inserted, then power cycle the controller to restart the setup process.

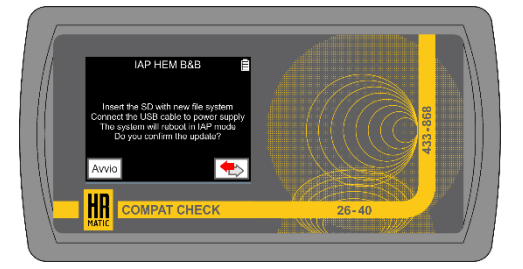

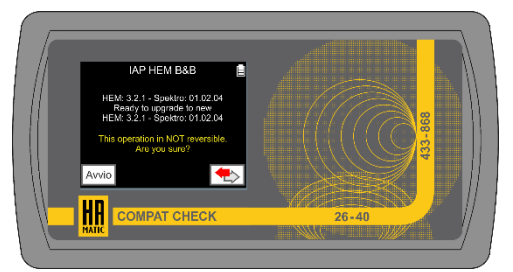

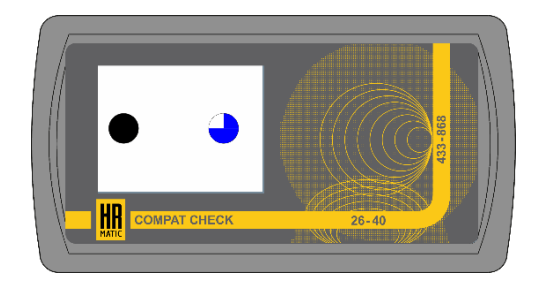

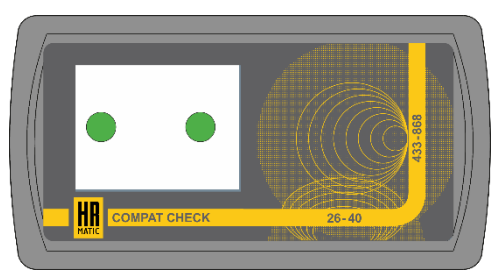

#### **13- BATTERIES**

#### **Recharge batteries**

The programmer is supplied with four 1,2V - 2100mAh Ni/Mh type AA rechargeable batteries.

The remaining charge is indicated in the icon at the top right of the display.

To recharge the device, connect it to a USB 3.0 port of the PC with a micro-USB cable or to a USB power supply with an output voltage of 5V - 1A. Recharging of the device is indicated by a special icon next to the residual charge icon.

The time taken by the programmer to fully recharge is approximately 6 hours.

#### **Battery replacement**

The batteries must be replaced with the device switched off and disconnected from recharging sources.

Turn the programmer and place it on a suitable surface in order to avoid scratching the front, open the battery compartment on the right using a screwdriver. Replace the batteries with other rechargeable batteries of the same characteristics respecting the polarities indicated, then close the cover.

#### **14- WEEE DISPOSAL**

The disposal of materials must be done in compliance with the regulations in force, and it is advisable to separate them by type (paper, plastic, electrical parts).

#### **15- DECLARATION OF CONFORMITY**

Hereby ANPRIN TRADERS S.L. declares that the programmer **COMPACT CHECK** complies with the essential requirements established by directive 2014/53/EU.

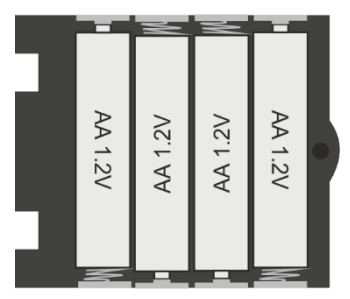

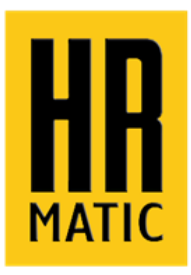

### **Manuale d'istruzioni analizzatore e programmatore per radiocomandi**

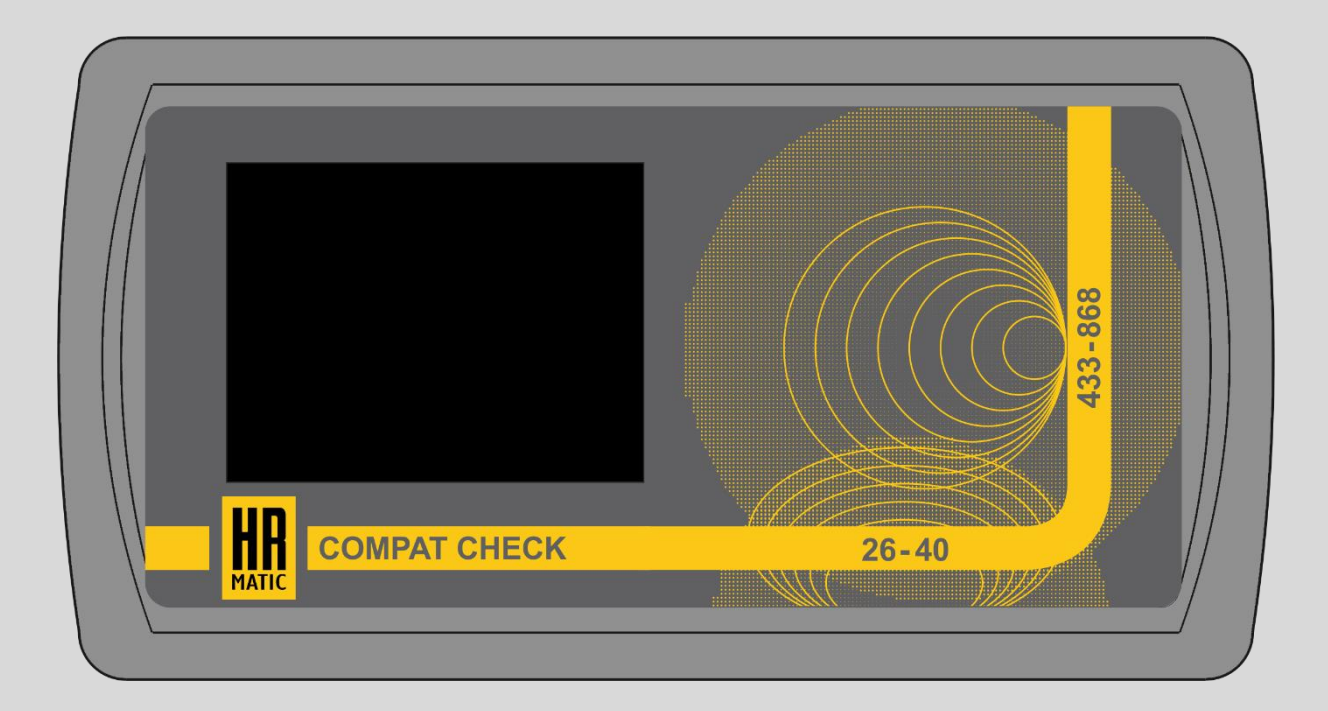

# **COMPAT CHECK**

### **www.hrmatic.es**

 $C\epsilon$ 

## **INDICE:**

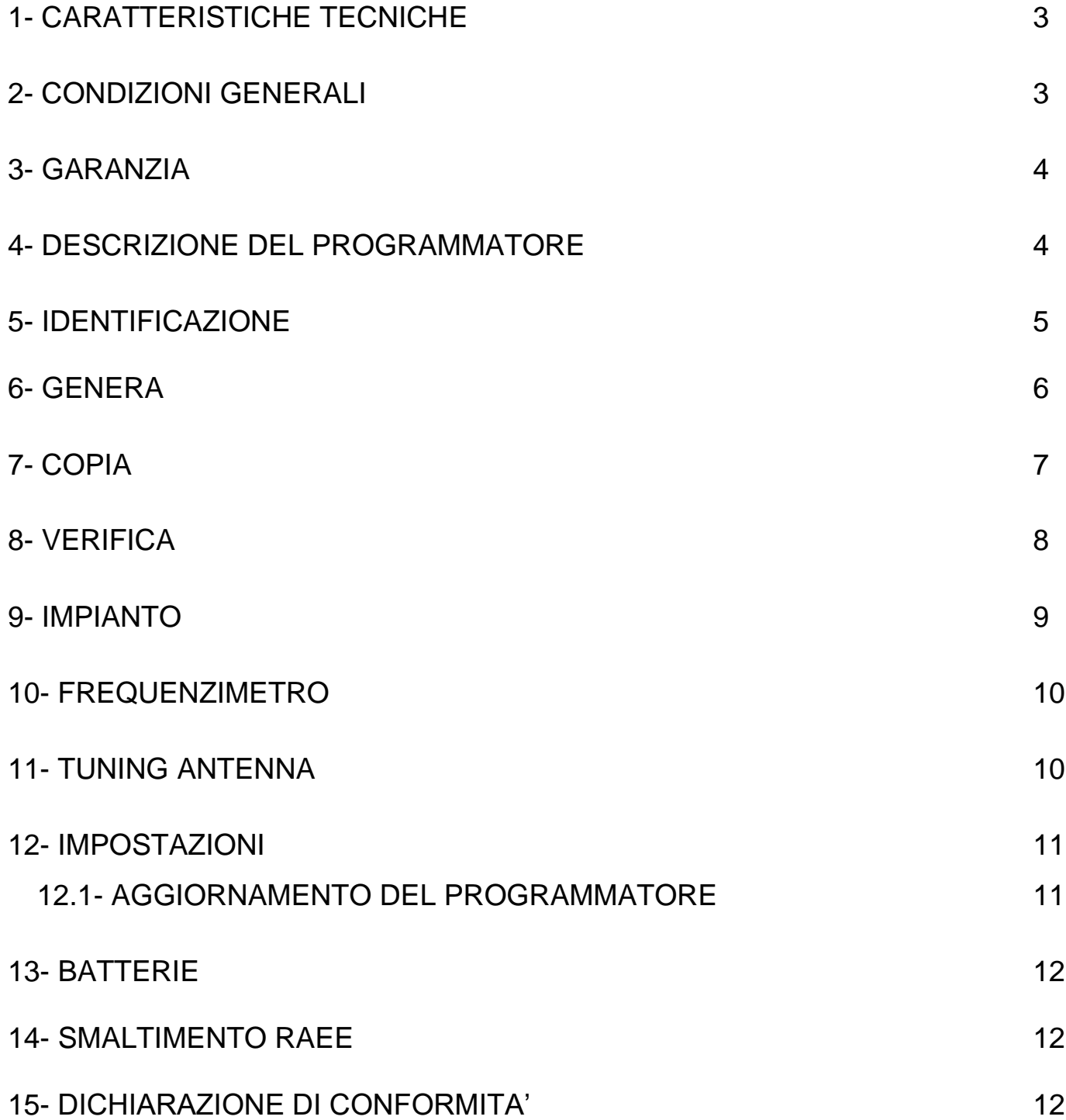

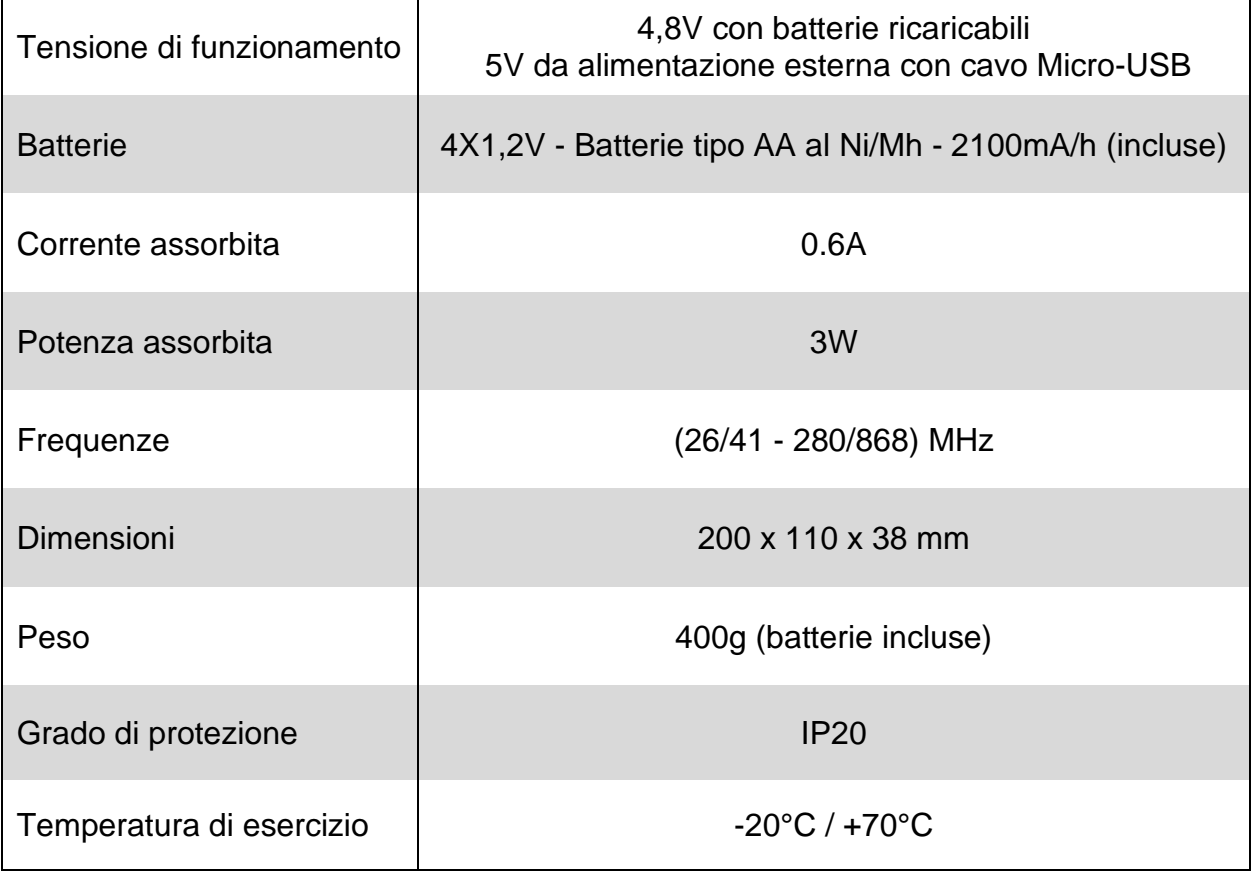

#### **2- CONDIZIONI GENERALI**

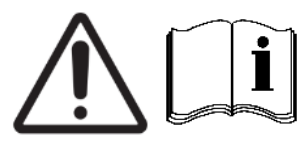

**Gentile Cliente,** la ringraziamo per aver acquistato un nostro prodotto. Le chiediamo gentilmente di leggere con attenzione e di conservare questo manuale d'istruzioni in quanto fornisce importanti indicazioni riguardanti il funzionamento e la sicurezza del dispositivo.

- **•** Le descrizioni e gli schemi del presente libretto non sono impegnative. APRIN TRADERS S.L. pur mantenendo inalterate le caratteristiche principali dell'apparecchiatura si riserva per miglioramenti tecnici o per qualunque altra motivazione commerciale, il diritto in qualsiasi momento e senza impegno di aggiornare il presente libretto.
- **•** L'apparecchiatura dovrà essere destinata esclusivamente all'impiego per il quale è stata concepita. Ogni altro uso è da ritenersi improprio e quindi pericoloso.
- **•** Utilizzare il programmatore lontano da perturbazioni elettromagnetiche (cellulari, modem Wi-Fi etc.)
- **•** Non lasciare il programmatore in prossimità di fonti di calore nè immergerlo in liquidi di qualsiasi genere. Il contenitore è di materiale termoplastico con grado di protezione IP20 pertanto è protetto dai corpi solidi (>12 mm di diametro) ma non dai liquidi quali gocce, vapori o spruzzi in qualsiasi direzione.

Non disperdere le parti del programmatore nell'ambiente, differenziare i materiali e smaltirli negli appositi contenitori (vedi paragrafo SMALTIMENTO).

#### **3- GARANZIA**

Il prodotto è garantito per la durata di **24 mesi** dalla data di costruzione o dalla data d'installazione documentata. Tale garanzia decade nel caso di mancanza dell'apposita etichetta, nel caso di manomissione od uso improprio, nel caso di danni causati da eventi atmosferici e comunque non dipendenti dalla costruzione e dalla qualità del prodotto.

La garanzia decade altresì qualora non vengano impiegate parti originali della casa costruttrice per riparazioni o manutenzioni.

#### **4- DESCRIZIONE DEL PROGRAMMATORE**

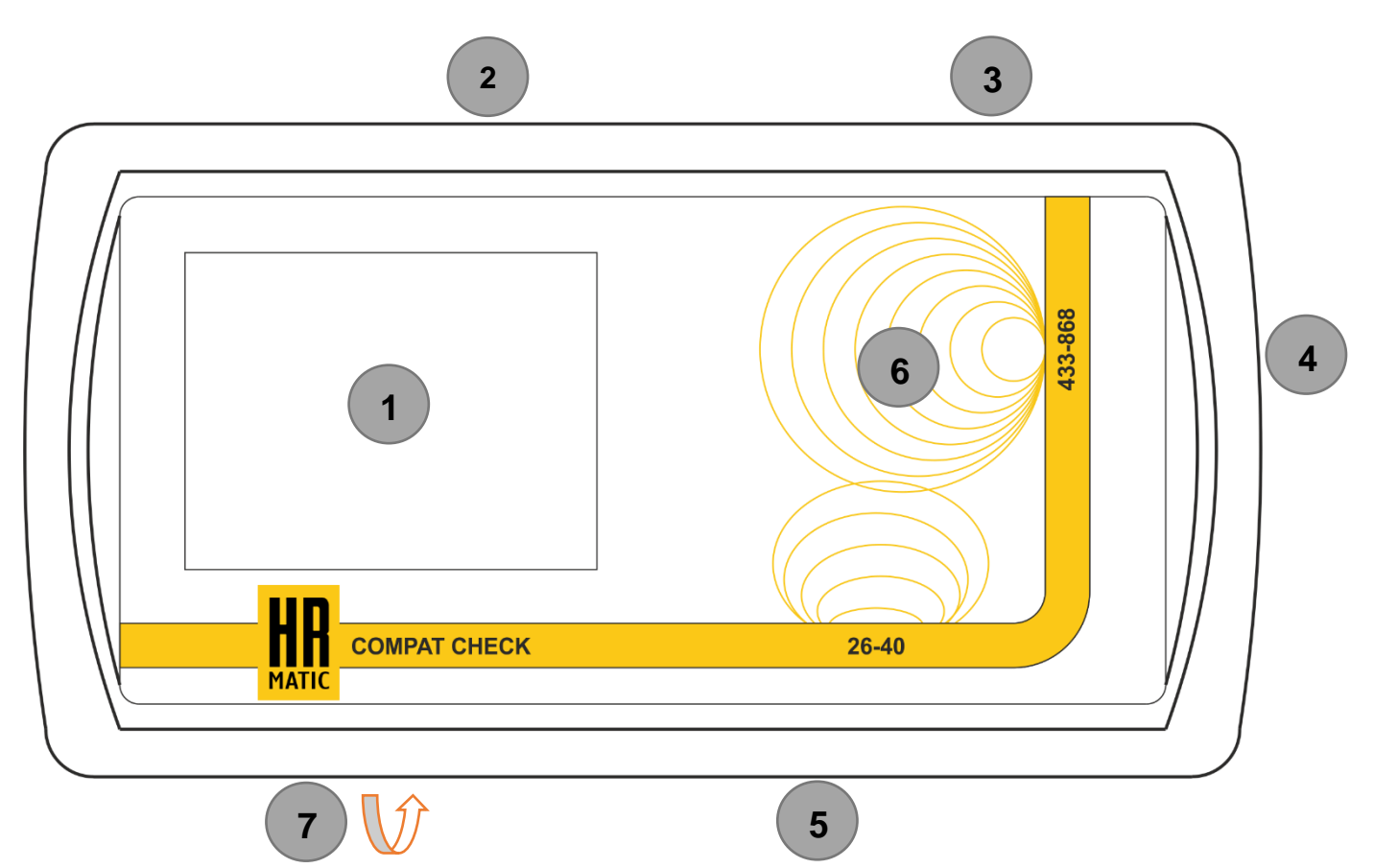

- DISPLAY A COLORI TOUCH SCREEN (con pennino in dotazione) **1**
	- TASTO DI ACCENSIONE/SPEGNIMENTO **2**
	- PORTA MICRO-USB **3**
	- SLOT PER SCHEDA SD **4**
	- PORTA DATI RJ-45 **5**
	- AREA DI PROGRAMMAZIONE **6**
		- VANO BATTERIE

**7**

#### **5- IDENTIFICAZIONE**

Questa funzione permette di identificare le caratteristiche dei radiocomandi compatibili e di verificare la corretta duplicazione di un radiocomando originale in un radiocomando copiatore.

Posizionare il radiocomando originale nell'area di programmazione a seconda della sua frequenza.

Selezionare la banda a cui appartiene il radiocomando. Nel caso in cui la frequenza di trasmissione non sia nota lasciare su **AUTO.**

Premere e tenere premuto il tasto del radiocomando per effettuare la **PRIMA SCANSIONE** e seguire le indicazioni visualizzate nel display. Nel caso in cui sia necessaria una **SECONDA SCANSIONE** ripetere l'operazione.

Dopo circa 5 secondi vengono visualizzate nel display le informazioni del radiocomando appena scansionato. Per tornare al menù principale cliccare sull'icona in basso a destra. Per verificare la copia cliccare sull'icona in basso a sinistra  $\blacktriangleright\blacktriangleright$  quindi seguire la procedura elencata di seguito.

Rimuovere dall'area di programmazione il radiocomando originale e posizionare nella stessa posizione il radiocomando che si ha precedentemente duplicato.

Premere e tenere premuto il tasto del radiocomando duplicato per effettuare la **PRIMA SCANSIONE** e seguire le indicazioni visualizzate nel display. Nel caso in cui sia necessaria una **SECONDA SCANSIONE** ripetere l'operazione. Se l'operazione di duplicazione tra i radiocomandi effettuata precedentemente è andata a buon fine viene visualizzato **OK** per qualche secondo.

5

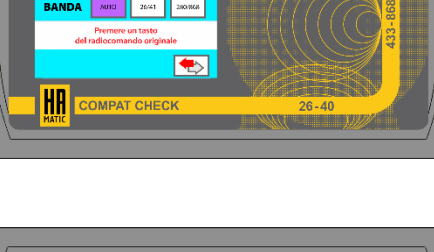

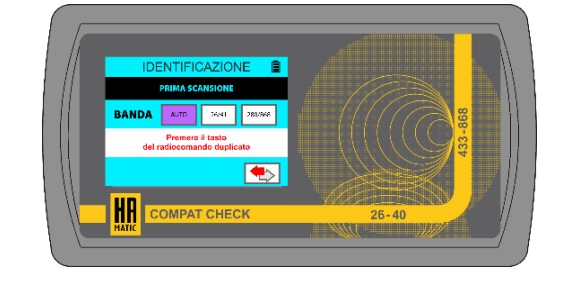

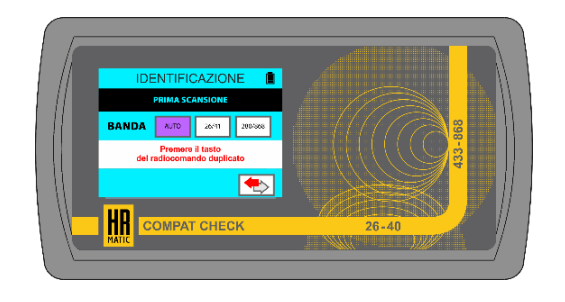

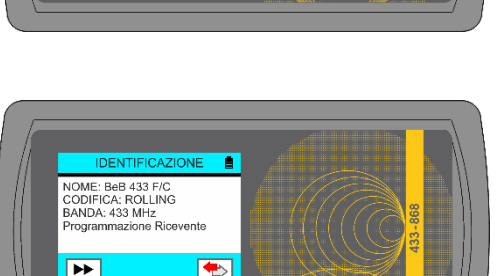

HR

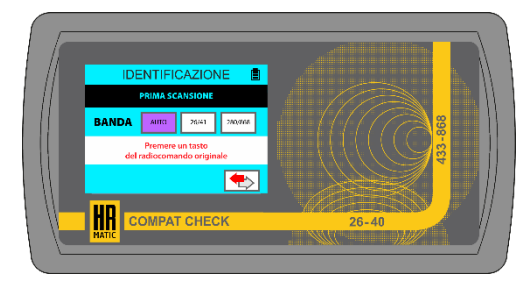

originale.

Selezionare i tasti del radiocomando **Artmatic M2** nei quali si desidera registrare il radiocomando originale scelto, quindi cliccare l'icona **TX** in basso a sinistra.

*Esempio: selezionando le icone 1 e 2 nel programmatore, verrà memorizzato il codice originale scelto nei tasti 1 e 2 del radiocomando Artmatic M2.*

Mettere in copia il radiocomando **Artmatic M2** premendo e mantenendo premuti i tasti **1** e **4** fino al lampeggio contrapposto dei LED relativi ai tasti (1/4 e 2/3), quindi rilasciarli. Cliccare ora **OK** per avviare la programmazione.

Terminata la programmazione del radiocomando viene visualizzato nel display il messaggio **Scrittura completata**. Provare il radiocomando appena generato con la funzione **IDENTIFICAZIONE** (vedi paragrafo 5) e verificare che la programmazione sia andata a buon fine.

all'interno del programmatore. In esso infatti sono salvati diversi codici di radiocomandi originali, perciò è possibile effettuare la duplicazione senza avvalersi del radiocomando

Questa funzione consente di creare un radiocomando sfruttando la libreria presente

Posizionare il radiocomando **Artmatic M2**\* nell'area di programmazione a seconda della sua frequenza, successivamente cliccare l'icona "Cartella".

Cliccare ripetutamente le frecce ▼o▲ per selezionare il radiocomando che si desidera generare quindi cliccare **OK**.

*\*Compatibile solo con radiocomandi multifrequenza Artmatic M2*

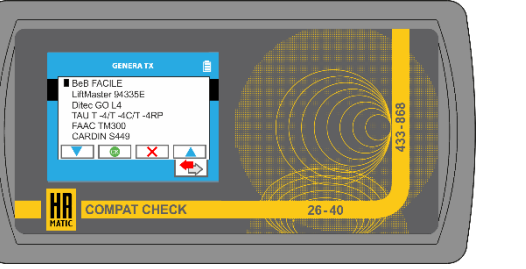

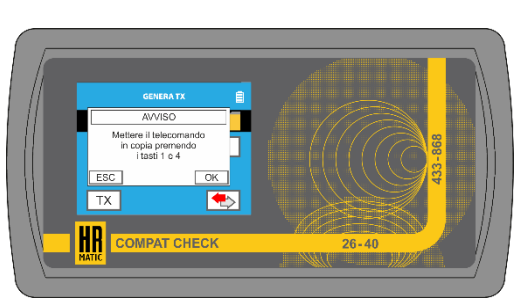

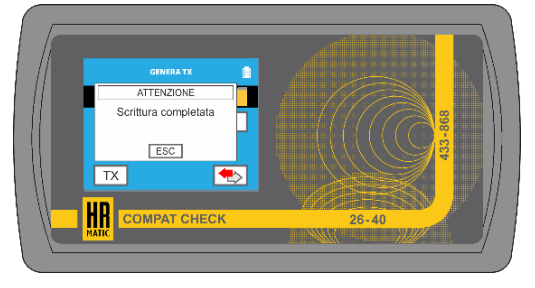

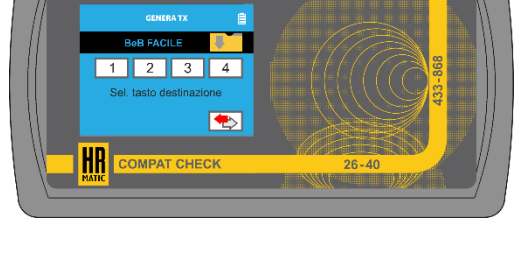

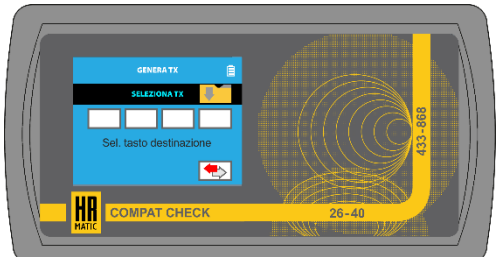

#### **7- COPIA**

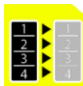

Questa funzione consente di copiare all'interno del programmatore i codici dei propri comandi originali per creare nuovi radiocomandi duplicati in modo semplice e veloce.

Posizionare il radiocomando originale nell'area di programmazione a seconda della sua frequenza, successivamente cliccare nel display il numero del tasto del radiocomando copiatore in cui si desidera destinare il codice originale.

Premere e tenere premuto il tasto del radiocomando originale per effettuare la **PRIMA SCANSIONE** e seguire le indicazioni visualizzate nel display. Nel caso in cui sia necessaria una **SECONDA SCANSIONE** ripetere l'operazione.

Attendere che il programmatore decodifichi il codice appena trasmesso e ripetere le operazioni precedentemente descritte per tutti i codici originali che si desidera duplicare.

**NOTA:** è possibile associare al radiocomando copiatore fino a quattro codici originali differenti.

Per cancellare un codice dalla lista cliccare in corrispondenza del numero.

Rimuovere il radiocomando originale e posizionare nell'area di programmazione il radiocomando **Artmatic M2**\*, quindi cliccare l'icona **TX** in basso a sinistra.

*\*Compatibile solo con radiocomandi multifrequenza Artmatic M2.*

Mettere in copia il radiocomando **Artmatic M2** premendo e mantenendo premuti i tasti **1** e **4** fino al lampeggio contrapposto dei LED relativi ai tasti (1/4 e 2/3), quindi rilasciarli. Cliccare ora **OK** per avviare la programmazione.

Terminata la programmazione del radiocomando viene visualizzato nel display il messaggio **Scrittura completata**. Per creare ulteriori radiocomandi ripetere le operazioni descritte precedentemente. Provare il radiocomando appena creato con la funzione **IDENTIFICAZIONE** (vedi paragrafo 5) e verificare che la programmazione sia andata a buon fine.

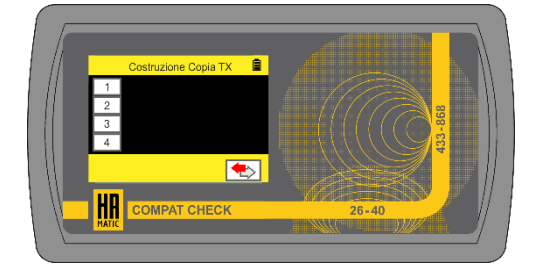

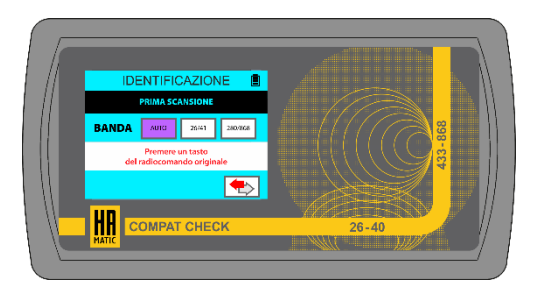

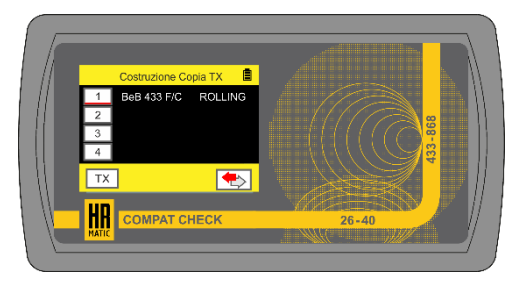

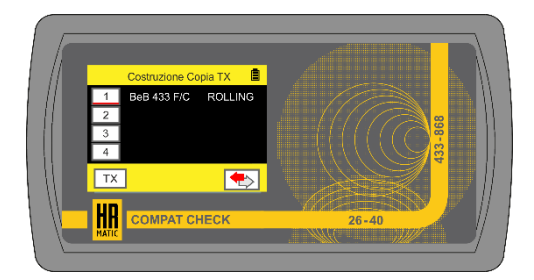

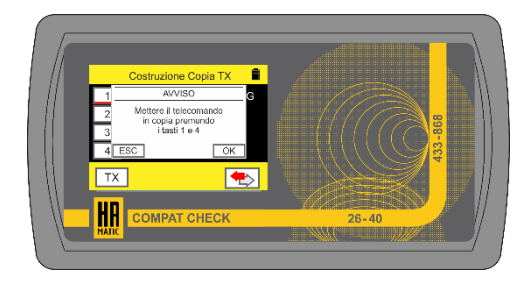

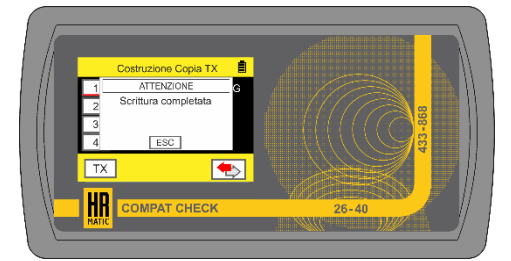

8

#### **8- VERIFICA**

Posizionare il radiocomando originale nell'area di programmazione a seconda della sua frequenza.

duplicato in un radiocomando **Artmatic M2**.

Selezionare la banda a cui appartiene il radiocomando. Nel caso in cui la frequenza di trasmissione non sia nota lasciare su **AUTO**.

Questa funzione permette di verificare che un radiocomando originale sia stato correttamente

Premere e tenere premuto il tasto del radiocomando originale per effettuare la **PRIMA SCANSIONE** e seguire le indicazioni

Rimuovere il radiocomando originale e posizionare nell'area di programmazione il radiocomando **Artmatic M2**\* precedentemente duplicato.

*\*Compatibile solo con radiocomandi multifrequenza Artmatic M2*

Qualora la duplicazione sia stata eseguita correttamente viene visualizzato **OK** per qualche secondo. Nel caso in cui la duplicazione non sia andata a buon fine viene visualizzato **FALLITO** ed è necessario ripetere la duplicazione.

visualizzate nel display. Nel caso in cui sia necessaria una **SECONDA SCANSIONE** ripetere l'operazione.

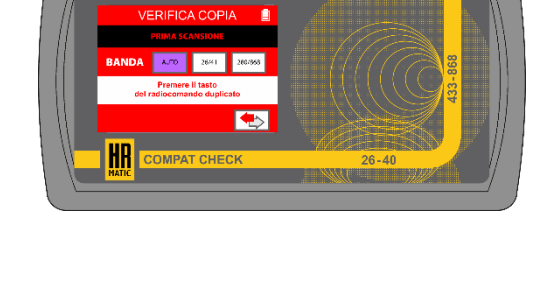

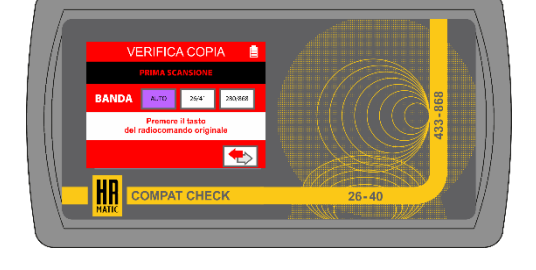

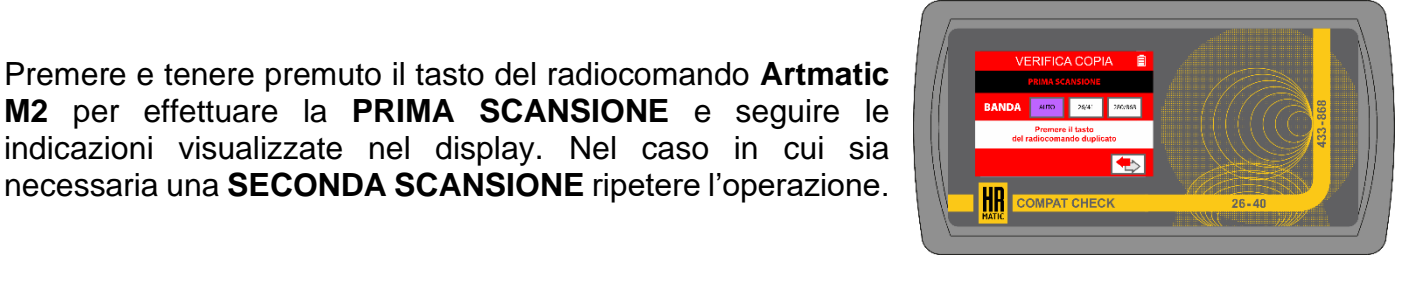

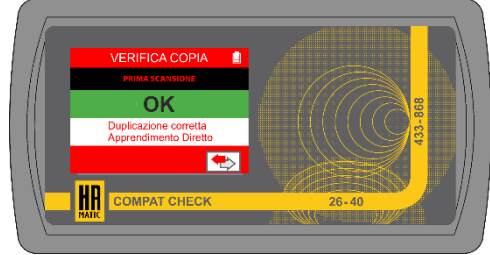

#### **9- IMPIANTO**

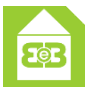

Questa funzione permette di riprogrammare le proprie riceventi\* nel luogo di installazione senza l'impiego del PC e consente inoltre di leggere i radiocomandi presenti al loro interno. \*Compatibile solo con riceventi Compat Check. Per ulteriori informazioni riguardanti la gestione degli impianti consultare il manuale d'istruzioni del software.

**NOTA:** per utilizzare la funzione **IMPIANTO** è necessario aver creato tramite il software il proprio impianto ed averlo esportato nella scheda SD.

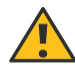

**ATTENZIONE:** inserire la scheda SD (min. 4GB) nello slot a dispositivo spento, successivamente accenderlo.

Per selezionare un **Impianto** e/o **Ricevente** diversi da quelli visualizzati cliccare sull'icona "Cartella" adiacente. Cliccare ripetutamente le frecce ▼o▲ per selezionare l'impianto e la ricevente desiderati, quindi cliccare **OK**. Collegare il programmatore alla ricevente tramite cavo RJ-45 dedicato, quindi selezionare l'opzione desiderata:

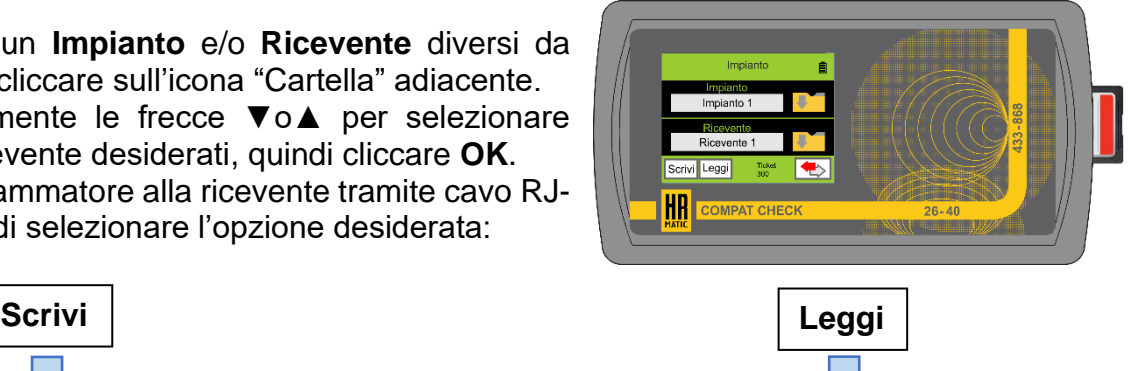

Questa funzione consente di riprogrammare le proprie riceventi per aggiornare gli impianti. Cliccare sull'icona "**Scrivi**" e seguire le indicazioni visualizzate nel display.

![](_page_20_Picture_10.jpeg)

Il programmatore avvia la scrittura dell'impianto nella ricevente. Attendere il messaggio **Processo completato** quindi cliccare **OK**. Ripetere le operazioni precedentemente descritte per riprogrammare altre riceventi.

![](_page_20_Picture_12.jpeg)

 $\rightarrow$ Ricevente

Questa funzione consente di leggere i radiocomandi presenti all'interno delle riceventi e importare gli impianti nel proprio PC. Cliccare l'icona "**Leggi**" e seguire le indicazioni visualizzate nel display.

![](_page_20_Picture_14.jpeg)

Al termine della lettura i ticket vengono salvati nella scheda SD nel file **RX\_idxxxxx.dat**, quindi cliccare **OK**. Ripetere le operazioni precedentemente descritte per esportare altre riceventi.

 $\sqrt{2}$ Scrivi Leggi HR  $\rightarrow$ Ricevente

*Val. min. 0 - Val. max. 100*

### **10- FREQUENZIMETRO**

Questa funzione permette di rilevare la frequenza dei propri radiocomandi. **NOTA:** le frequenze rilevabili sono (433 ÷ 868) MHz e (26 ÷ 41) MHz.

Premere e tenere premuto il tasto del radiocomando fino al

Posizionare il radiocomando nell'area di programmazione.

rilevamento della frequenza da parte del programmatore quindi rilasciare il tasto.

**NOTA:** i radiocomandi con quarzo (26 ÷ 41) MHz posizionarli nella parte inferiore del programmatore ed effettuare la rilevazione.

#### **11- TUNING ANTENNA**

*.*

Questa funzione permette di rilevare la potenza dei propri radiocomandi con quarzo (26 ÷ 41) MHz, inoltre, per alcuni radiocomandi è possibile utilizzare questa funzione per eseguire la taratura agendo sul compensatore al loro interno\*. *\*Utilizzare un cacciavite ceramico (non in dotazione).*

Posizionare il radiocomando nell'area di programmazione.

Premere e tenere premuto il tasto del radiocomando per verificare la potenza del segnale.

Se necessario agire sul compensatore all'interno del radiocomando fino a raggiungere il valore massimo.

![](_page_21_Picture_12.jpeg)

HR

![](_page_21_Picture_13.jpeg)

![](_page_21_Picture_14.jpeg)

![](_page_21_Picture_15.jpeg)

#### **12- IMPOSTAZIONI**

![](_page_22_Picture_1.jpeg)

Questa funzione consente di modificare la lingua del programmatore, visualizzare le informazioni del sistema e di aggiornare il firmware della ricevente.

**Seleziona lingua**: entrare nel menù, cliccare ripetutamente le frecce ▼ o ▲ per selezionare la lingua desiderata, quindi cliccare **OK**. Lingue disponibili: Italiano, Inglese, Spagnolo, Portoghese e

Francese.

![](_page_22_Picture_5.jpeg)

**Info sistema**: il programmatore mostrerà alcune informazioni riguardanti il sistema.

**Aggiorna Firmware Ricevente**: consente di aggiornare la ricevente tramite scheda SD.

**Aggiornamento:** consente di aggiornare il programmatore tramite scheda SD.

#### **12.1- AGGIORNAMENTO DEL PROGRAMMATORE** (solo V:**3.2.1.s** o successive)

Per eseguire l'aggiornamento del programmatore è necessario inserire la scheda SD con i file di sistema nello slot dedicato e collegare il dispositivo ad una fonte di alimentazione, quindi cliccare sull'icona **Avvio**.

![](_page_22_Picture_11.jpeg)

**ATTENZIONE:** inserire la scheda SD (min. 4GB) nello slot a dispositivo spento, successivamente accenderlo.

Vengono visualizzate nel display la versione firmware attuale e quella che verrà installata.

Cliccare sull'icona **Avvio** per iniziare l'aggiornamento.

![](_page_22_Picture_15.jpeg)

**ATTENZIONE:** operazione irreversibile, una volta avviato il processo di installazione non sarà più possibile utilizzare le funzioni del programmatore fino al termine dell'aggiornamento.

Aggiornamento in corso, non rimuovere la scheda SD e il cavo di alimentazione.

Terminato l'aggiornamento vengono visualizzati nel display due pallini verdi, successivamente il programmatore si riavvia. **NOTA:** se viene visualizzato un pallino rosso l'operazione non è andata a buon fine. Controllare che la scheda SD sia ben inserita, quindi spegnere e riaccendere il programmatore per riavviare il processo di installazione.

![](_page_22_Picture_19.jpeg)

![](_page_22_Picture_20.jpeg)

![](_page_22_Picture_21.jpeg)

![](_page_22_Picture_22.jpeg)

*V.1.1.0*

#### **13- BATTERIE**

#### **Ricarica batterie**

Il programmatore viene fornito con quattro batterie ricaricabili tipo AA al Ni/Mh da 1,2V - 2100mAh.

La carica residua è indicata nell'icona in alto a destra del display.

Per ricaricare il dispositivo collegarlo ad una porta USB 3.0 del PC con un cavo micro-USB oppure ad un alimentatore USB con tensione di uscita 5V - 1A. La ricarica del dispositivo viene segnalata mediante apposita icona posta a fianco a quella di carica residua.

Il tempo impiegato dal programmatore per ricaricarsi completamente è di circa 6 ore.

#### **Sostituzione batterie**

La sostituzione delle batterie va eseguita ad apparecchio spento e scollegato da fonti di ricarica.

Girare il programmatore e appoggiarlo su una superficie idonea al fine di evitare di graffiare la parte frontale, aprire il vano batterie posto a destra aiutandosi con un cacciavite. Sostituire le batterie con altre batterie

ricaricabili di eguali caratteristiche rispettando le polarità indicate, quindi richiudere lo sportello.

#### **14- SMALTIMENTO RAEE**

Lo smaltimento dei materiali va fatto rispettando le normative vigenti ed è opportuno separarli per tipologia (cartone, plastica, parti elettriche).

#### **15- DICHIARAZIONE DI CONFORMITA'**

Con la presente ANPRIN TRADERS S.L. dichiara che il programmatore **COMPAT CHECK** è conforme ai requisiti essenziali stabiliti dalla direttiva 2014/53/EU.

![](_page_23_Picture_16.jpeg)

12

![](_page_23_Picture_19.jpeg)

![](_page_24_Picture_0.jpeg)

### **Manual de instrucciones**

![](_page_24_Picture_2.jpeg)

## **Analizador y programador de mandos de garaje**

**www.hrmatic.es**

CE

1

## **INDICE:**

![](_page_25_Picture_123.jpeg)

#### **1- CARACTERÍSTICAS TÉCNICAS**

![](_page_26_Picture_177.jpeg)

#### **2- CONDIZIONES GENERALES**

![](_page_26_Picture_3.jpeg)

**Estimado cliente**, gracias por comprar uno de nuestros productos. Le rogamos que lea detenidamente y conserve este manual de instrucciones, ya que proporciona información importante sobre el funcionamiento y la seguridad del dispositivo.

- **•** Las descripciones y diagramas de este folleto no son vinculantes. ANPRIN TRADERS, S.L. manteniendo inalteradas las características principales del equipo, se reserva el derecho de actualizar este folleto en cualquier momento y sin compromiso por mejoras técnicas o por cualquier otra razón comercial.
- **•** El equipo debe ser utilizado exclusivamente para el uso para el que fue diseñado. Cualquier otro uso debe considerarse impropio y, por tanto, peligroso.
- **•** Utilice el programador lejos de perturbaciones electromagnéticas (teléfonos móviles, módems Wi- Fi, etc.)
- **•** No deje el programador cerca de fuentes de calor ni lo sumerja en líquidos de ningún tipo. El contenedor está fabricado en material termoplástico con grado de protección IP20, por lo que está protegido de cuerpos sólidos (>12 mm de diámetro) pero no de líquidos como gotas, vapores o espray en cualquier dirección.

No deseche las partes del programador en el medio ambiente, separe los materiales y deséchelos en los contenedores apropiados (ver párrafo ELIMINACIÓN).

#### **3- GARANTIA**

El producto está garantizado por un período de 24 meses desde la fecha de construcción o desde la fecha de instalación documentada. Esta garantía se anula en caso de falta de la etiqueta adecuada, en caso de manipulación o uso indebido, en caso de daños causados por eventos atmosféricos y en cualquier caso que no dependan de la construcción y calidad del producto. La garantía también se anula si las piezas originales del fabricante no se utilizan para reparaciones o mantenimiento.

#### **4- DESCRIPCIÓN DEL PROGRAMADOR**

![](_page_27_Figure_3.jpeg)

5

#### **5- IDENTIFICACIÓN**

Coloque el emisor original en el área de programación de acuerdo con su frecuencia.

correcta duplicación de un emisor original en uno de copia.

Esta función le permite identificar las características de los emisores compatibles y verificar la

Seleccione la banda a la que pertenece el mando a distancia. Si no conoce la frecuencia de transmisión, déjela en **AUTO**. Mantenga presionado el botón del control remoto para realizar el **PRIMER ESCANEO** y siga las instrucciones que se muestran en la pantalla. Si se requiere un **SEGUNDO ESCANEO**, repita la operación.

Transcurridos unos 5 segundos, en la pantalla se muestra la información del emisor recién escaneado. Para volver al menú principal, haga clic en el icono en la parte inferior derecha. Para verificar la copia, haga clic en el ícono en la parte inferior izquierda  $\rightarrow \rightarrow$  y luego siga el procedimiento que se detalla a continuación.

Retire el control emisor original del área de programación y coloque el emisorol remoto previamente duplicado en la misma posición.

Mantenga pulsada la tecla del emisor duplicado para realizar el **PRIMER ESCANEO** y siga las instrucciones que se muestran en la pantalla. Si se requiere un **SEGUNDO ESCANEO**, repita la operación. Si la operación de duplicación entre los emisores realizada anteriormente se ha realizado con éxito, se muestra **OK** durante unos segundos.

![](_page_28_Picture_7.jpeg)

![](_page_28_Picture_8.jpeg)

![](_page_28_Picture_9.jpeg)

![](_page_28_Picture_10.jpeg)

6

#### **6- GENERACIÓN TX**

icono "Carpeta".

Coloque el emisor sobre el analizador\* en el área de

posible duplicarlos sin utilizar el mando a distancia original.

Esta función le permite crear un emisor utilizando la biblioteca presente en el programador. De hecho, en él se guardan varios códigos de mando a distancia originales, por lo que es

*\* Compatible solo con los emisores multifrecuencia Artmatic M2*

programación según su frecuencia, luego haga clic en el

Haga clic repetidamente en las flechas ▼ o ▲ para seleccionar el modelo de emisor que desea generar, luego haga clic en **OK**.

Seleccione las teclas del emisor **Artmatic M2** en la que desea grabar el emisor original elegido, luego haga clic en el icono **TX** en la parte inferior izquierda.

*Ejemplo: al seleccionar los iconos 1 y 2 en el programador, se almacenará el código original seleccionado en los botones 1 y 2 del emisor Artmatic M2*

Copie el emisor **Artmatic M2** presionando y manteniendo presionados los botones 1 y 4 hasta que los LED correspondientes a los botones (1/4 y 2/3) parpadeen en direcciones opuestas, luego suéltelos. Ahora haga clic en Aceptar para comenzar a programar.

Una vez programado el emisor **Artmatic M2**, en el display se muestra el mensaje Escritura finalizada. Pruebe el emisor recién generado con la función **IDENTIFICACIÓN** (ver apartado 5) y compruebe que la programación se ha realizado correctamente.

![](_page_29_Picture_9.jpeg)

![](_page_29_Picture_10.jpeg)

HR

![](_page_29_Picture_11.jpeg)

![](_page_29_Picture_12.jpeg)

![](_page_29_Picture_13.jpeg)

#### **7- COPIA mando**

![](_page_30_Picture_1.jpeg)

 Esta función le permite copiar los códigos de sus mandos a distancia originales dentro del **programador para crear nuevos de forma rápida y sencilla.** 

Coloque el emisor original en el área de programación de acuerdo con su frecuencia, luego haga clic en la pantalla el número de la tecla donde desea asignar el código original.

Mantenga pulsada la tecla del mando a distancia original para realizar el **PRIMER ESCANEO** y siga las instrucciones que se muestran en la pantalla. Si se requiere un **SEGUNDO ESCANEO**, repita la operación.

Espere a que el programador decodifique el código recién transmitido y repita las operaciones descritas anteriormente para todos los códigos originales que desee duplicar. **NOTA:** Es posible asociar hasta cuatro códigos originales diferentes al mando a distancia de la copiadora. Para eliminar un código de la lista, haga clic en el número.

Retire el mando original y coloque el emisor exclusivo del analizador **COMPAT CHECK\*** en el área de programación, luego haga clic en el ícono **TX** en la parte inferior izquierda.

*\*Compatible solo con emisor multifrecuencia Artmatic M2.*

Copie el emisor **Artmatic M2** presionando simultáneamente los botones **1** y **4** hasta que los **LED** correspondientes a los botones (**1**/**4** y **2/3**) parpadeen en direcciones opuestas, luego suéltelos. Ahora haga clic en **OK** para comenzar a programar.

Una vez programado el mando a distancia, en el display se muestra el mensaje **Escritura finalizada**. Para crear emisores adicionales, repita las operaciones descritas anteriormente. Pruebe el mando a distancia recién creado con la función **IDENTIFICACIÓN** (ver párrafo 5) y compruebe que la programación se ha realizado correctamente.

![](_page_30_Picture_10.jpeg)

![](_page_30_Picture_11.jpeg)

![](_page_30_Picture_12.jpeg)

![](_page_30_Picture_13.jpeg)

![](_page_30_Picture_14.jpeg)

![](_page_30_Picture_15.jpeg)

#### **8- VERIFICACIÓN DE COPIA (VERIFICA DE COPIA)**

 Esta función le permite verificar que un mando a distancia original se ha duplicado correctamente en un emisor Artmatic M2

Coloque el emisor original en el área de programación de acuerdo con su frecuencia.

Seleccione la banda a la que pertenece el mando a distancia. Si no conoce la frecuencia de transmisión, déjela en AUTO. Mantenga pulsada la tecla del mando a distancia original para realizar el PRIMER ESCANEO y siga las instrucciones que se muestran en la pantalla. Si se requiere un SEGUNDO ESCANEO, repita la operación.

Retire el mando original y coloque el emisor para **COMPAT CHECK**\* previamente duplicado en el área de programación.

*\* Compatible solo con emisor multifrecuencia Artmatic M2*

**ESCANEO**, repetir la operación.

.

Si la duplicación fue exitosa, se muestra **OK** durante unos segundos. Si la duplicación no tuvo éxito, se muestra **FAILED** y se debe repetir la duplicación.

muestran en la pantalla. Si se requiere un **SEGUNDO** 

![](_page_31_Picture_8.jpeg)

![](_page_31_Picture_9.jpeg)

![](_page_31_Picture_10.jpeg)

![](_page_31_Picture_11.jpeg)

![](_page_31_Picture_12.jpeg)

#### **9- GESTIÓN DE RECEPTOR PERSONALIZADO (IMPIANTO)**

**HR** 

Esta función le permite reprogramar sus receptores\* en el lugar de la instalación sin usar un PC y también le permite leer los emisores dados de alta dentro de ellos.

Compatible solo con receptores Compat Check. Para más información sobre la gestión de los sistemas consultar el manual de instrucciones del software para PC .

**NOTA:** para utilizar la función IMPIANTO debe haber creado su INSTALACIÓN utilizando el software para PC y haberla exportado a la tarjeta SD.

**ATENCIÓN:** Inserte la tarjeta SD (mín. 4GB) en la ranura con el dispositivo apagado, luego enciéndalo.

Para seleccionar una INSTALACIÓN y/o Receptor que no sean los mostrados, haga clic en el ícono de "Carpeta" adyacente.

Haga clic repetidamente en las flechas ▼ o ▲ para seleccionar el sistema y el receptor deseados, luego haga clic en **OK**.

Conecte el programador al receptor a través de un cable Ethernet dedicado, luego seleccione la opción deseada:

![](_page_32_Picture_9.jpeg)

**Lectura**

![](_page_32_Picture_10.jpeg)

Esta función le permite reprogramar sus receptores para actualizar los sistemas. Haga clic en el icono "**Escribir**" y siga las instrucciones que se muestran en la pantalla.

![](_page_32_Picture_12.jpeg)

El programador comienza a escribir el sistema en el receptor. Espere el mensaje **Proceso completado** y luego haga clic en **OK**. Repita las operaciones descritas anteriormente para reprogramar otros receptores.

![](_page_32_Figure_14.jpeg)

![](_page_32_Picture_15.jpeg)

![](_page_32_Picture_16.jpeg)

Al final de la lectura, los datos se guardan en la tarieta SD en el archivo RX idxxxxx.dat, luego haga clic en **OK**. Repita las operaciones descritas anteriormente para programar otros receptores.

![](_page_32_Picture_18.jpeg)

9

#### **10- FRECUENCÍMETRO**

Esta función le permite detectar la frecuencia de sus emisores. **NOTA:** las frecuencias detectables son (433  $\div$  868) MHz y (26  $\div$  41) MHz.

Coloque el emisor en el área de programación.

Mantenga presionada la tecla del emisor hasta que el programador detecte la frecuencia, luego suelte la tecla. **NOTA**: los mandos a distancia con cuarzo (26 ÷ 41) MHz los posicionan en la parte inferior del programador y realizan la detección.

#### **11- SINTONIZACIÓN DE LA ANTENA**

Esta función le permite detectar la potencia de sus mandos a distancia con cuarzo (26  $\div$  41) MHz, además, para algunos mandos a distancia es posible utilizar esta función para realizar la calibración actuando sobre el compensador que tienen dentro\*.

*\* Utilice un destornillador cerámico (no suministrado)*

Coloque el emisor en el área de programación.

Mantenga presionado el botón del emisor para verificar la intensidad de la señal.

Si es necesario, ajuste el trimmer del emisor hasta alcanzar el valor máximo.

Val. mín. 0 - Val. máx. 100

*.*

![](_page_33_Picture_11.jpeg)

![](_page_33_Picture_12.jpeg)

![](_page_33_Picture_13.jpeg)

![](_page_33_Picture_14.jpeg)

![](_page_33_Picture_15.jpeg)

#### **12- AJUSTES**

![](_page_34_Picture_1.jpeg)

Esta función le permite cambiar el idioma del programador, ver la información del sistema y actualizar el firmware del analizador.

**Seleccionar idioma:** Entre en el menú, haga clic repetidamente en las flechas ▼ o ▲ para seleccionar el idioma deseado, luego haga clic en **OK**. Idiomas disponibles: italiano, inglés, español, portugués y

francés.

![](_page_34_Picture_5.jpeg)

**Info sistema**: El programador mostrará la información sobre el sistema. **Actualizar el firmware**: Permite actualizar el firmware de programador mediante la tarjeta SD. **Actualización:** Le permite actualizar el programador a través de la tarjeta SD.

#### **12.1- ACTUALIZACIÓN DEL PROGRAMADOR** (sólo V:**3.2.0.s** o sucesivas)

Para actualizar el programador es necesario insertar la tarjeta SD con los archivos del sistema en la ranura dedicada y conectar el dispositivo a una fuente de alimentación, luego hacer clic en el icono de Inicio.

![](_page_34_Picture_9.jpeg)

**ATENCIÓN:** Inserte la tarjeta SD (mín. 4GB) en la ranura con el dispositivo apagado, luego enciéndalo.

Haga clic en el icono de **Inicio** para iniciar la actualización.

![](_page_34_Picture_12.jpeg)

Operación irreversible, una vez iniciado el proceso de instalación no se podrán utilizar las funciones del programa hasta que se complete la actualización.

Actualización en curso, no extraiga la tarjeta SD ni el cable de alimentación.

Una vez que se completa la actualización, se muestran dos puntos verdes en la pantalla y luego el programador se reinicia. **NOTA:** si aparece un punto rojo, la operación no se ha realizado correctamente. Verifique que la tarjeta SD esté completamente insertada, luego apague y encienda el controlador para reiniciar el proceso de configuración.

![](_page_34_Picture_16.jpeg)

![](_page_34_Picture_17.jpeg)

![](_page_34_Picture_18.jpeg)

*V.2.1.0*

#### **13- BATERÍA**

#### **Recarga de la batería**

El programador se suministra con cuatro pilas recargables AA Ni/Mh de 1,2 V - 2100 mAh.

La carga restante se indica en el icono en la parte superior derecha de la pantalla.

Para recargar el dispositivo, conéctelo a un puerto USB 3.0 de la PC con un cable micro-USB o a una fuente de alimentación USB con un voltaje de salida de 5V - 1A. La recarga del dispositivo se indica mediante un icono especial junto al icono de carga residual.

El tiempo que tarda el programador en recargarse completamente es de aproximadamente 6 horas.

#### **Sustitución de la batería**

Las baterías deben ser reemplazadas con el dispositivo apagado y desconectado de las fuentes de recarga.

Gire el programador y colóquelo en una superficie adecuada para evitar rayar el frente, abra el compartimiento de la batería a la derecha con un destornillador. Sustituya las pilas por otras recargables de las mismas características respetando las polaridades indicadas, luego cierre la tapa.

#### **14- ELIMINACIÓN RAEE**

La eliminación de los materiales debe realizarse respetando la normativa vigente y es recomendable separarlos por tipo (cartón, plástico, piezas eléctricas).

#### **15- DECLARACIÓN DE CONFORMIDAD**

Por la presente, Anprin Traders S.L. declara que el programador Compat Check cumple con los requisitos esenciales establecidos por la directiva 2014/53/UE.

![](_page_35_Picture_14.jpeg)

![](_page_35_Picture_15.jpeg)

![](_page_35_Picture_16.jpeg)